## Hoe wordt vak 23 ingevuld?

In vak 23 vinkt u bij 'Bijzondere douaneregelingen' 'Douane-entrepot' aan

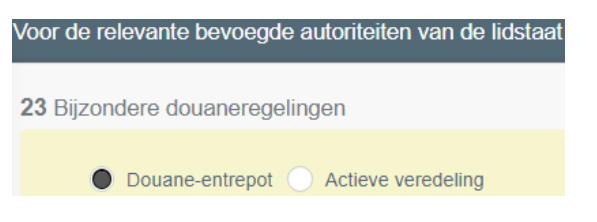

Vervolgens zoekt u via 'Land' en/of 'Naam' van de 'Douane-exploitant' naar de overeenstemmende locatie/exploitant

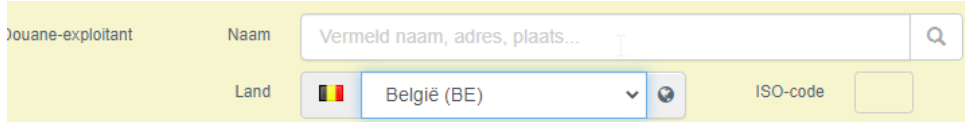

Het veld van de 'Controle-instantie of controlerende autoriteit' zal automatisch worden ingevuld bij het kiezen van de correctie activiteit.

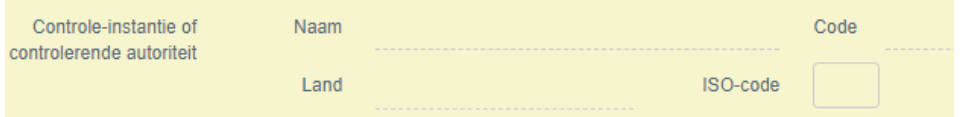

Vervolgens vult u het nummer aan van het opslag-douanedocument

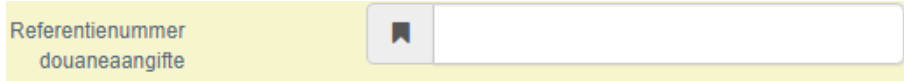

Wanneer alles werd ingevuld klikt u op 'opslaan'